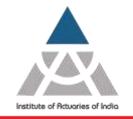

Statutory body established under an Act of Parliament

Unit No. F-206, 2nd Floor, F Wing, Tower II, Seawoods Grand Central, Plot no R-1, Sector 40, Nerul Road, Navi Mumbai - 400706 +91 22 6243 3333 +91 22 6243 3322

22<sup>nd</sup> January 2021

### March 2021 Actuarial Examination – Registration Announcement

Institute has decided to conduct the upcoming March 2021 examination in Home based online format from 23<sup>rd</sup> March to 8<sup>th</sup> April 2021. http://www.actuariesindia.org/downloads/Time%20Table%20March%202021%20Examination.pdf

To appear for March 2021 Online Examination, all applicants shall require to fulfil the below **mandatory** technical requirements,

| Hardware         | Personal Desktop/ Laptop <sup>1</sup>                 |
|------------------|-------------------------------------------------------|
|                  | Web Camera                                            |
|                  | Microphone                                            |
| Operating System | Licensed Windows 7 and above                          |
|                  | .NET Framework 4.5.1 and above                        |
| Web Browser      | Google Chrome – Ver. 63 and above (Recommended)       |
| (Any One)        | Firefox -Ver. 52 and above (Recommended)              |
| Internet         | Minimum speed of 512 Kbps, preferred 1 Mbps and above |
| RAM              | Minimum 512 Mb, preferred 1-2 GB                      |

For the following subjects, applicants shall also fulfil the additional requirements as given below:

- 1. CM1, CM2, CP2:
  - a. MS Office (Licensed)- 2010 or above
- 2. CS1, CS2:
  - a. MS Office (Licensed)- 2010 or above
  - b. R version 3.6.1 or higher
  - c. R Studio Version 1.1 or higher for 32 bit operating system

Version 1.2 or higher for 64 bit operating system

d. Packages – base, stats, utils, graphics, fpp, markov chain, forecast, dplyr, readxl, psych, corrplot, flexsurv, survival.

We urge all applicants to meet all mandatory technical requirements before registering for March 2021 Online Examination.

#### No requests for cancellation and refunds will be entertained post registration.

Online Registration for March 2021 examination will start from 27<sup>th</sup> January, 2021.

<sup>&</sup>lt;sup>1</sup> No tablet or mobile devices are eligible

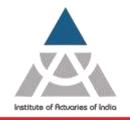

Statutory body established under an Act of Parliament

Unit No. F-206, 2nd Floor, F Wing, Tower II, Seawoods Grand Central, Plot no R-1, Sector 40, Nerul Road, Navi Mumbai - 400706 +91 22 6243 3333 +91 22 6243 3322

#### The procedure for the online registration of examination:

- 1) Log on to your member login (<u>www.actuariesindia.org</u>) by entering your login ID and Password. Once you login, the system will ask you to upload your pass port size photograph, telephone number and email id before moving further.
- 2) Click on the "Examination" -> "March 2021 Examination"-> "Examination Form" tab.
- 3) Select the correspondence address you wish to select "Permanent" Or "Alternate".
- 4) Select Country, City and enter Pin Code at the time of registration from where you would like to appear for the Examination
- 5) Click on "Edit Profile details" in case you wish to change your Correspondence address, Contact number or Email ID. Make sure edited and non-edited details are accurate to send and receive communications throughout the examination process.
- 6) It is mandatory to upload your passport size photograph as per the mentioned specification. You will receive a confirmation email in case your uploaded photograph is up to the mark else you will be receiving a rejection email asking you to re-upload the proper photograph.

| Do's                                                                                                    | Dont's                                                                                                    |
|----------------------------------------------------------------------------------------------------|----------------------------------------------------------------------------------------------------|
| Upload your recent passport size photograph (4.5 cm length x 3.5 cm width) in colour                                                                                | Do not upload black and white photographs                                                                                                    |
| Background of the photograph should be plain white and the dress should be in dark colour                                                                           | Photograph with dark background or in uniform, or with eyes hidden under coloured or dark glasses will not be accepted                                                                    |
| Photograph should fit within the given box                                                                                                    | Photograph is NOT to be signed                                                                                                    |
| Frontal view of the full face should be visible in the photograph                                                                                                   | Distracting shadows on the face or in the background should not be there                                                                                                    |
| Print of the photograph should be clear and with a continuous-tone quality                                                                                          | Eyes must not be covered by hair.                                                                                                    |
| Expression of the face should be natural (no grinning, frowning or raised eyebrows)                                                                                 | Glares or eyeglasses should be avoided with a slight upward or downward tilt of the head                                                                                                  |
| Eyes must be open and both edges of face must be clearly visible                                                                                                    | Photograph should not be damaged, for example: torn, creased, or marked                                                                                                    |
| Minimum photo resolution should be of 150px *<br>150px. Maximum photo size not more than 1MB to<br>be saved only in (.png, .jpg, .bmp, .jpeg, .gif, .raw)<br>format | Head coverings are not permitted except for religious<br>reasons, but the facial features from bottom of chin to<br>top of forehead and both edges of the face must be<br>clearly visible |
| Head should be in the centre of the frame and both ears should be visible                                                                                           | Photographs cut from group photographs are not acceptable                                                                                                    |

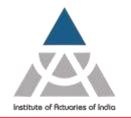

Statutory body established under an Act of Parliament

Unit No. F-206, 2nd Floor, F Wing, Tower II, Seawoods Grand Central, Plot no R-1, Sector 40, Nerul Road, Navi Mumbai - 400706 +91 22 6243 3333 +91 22 6243 3322

- 7) Select the subject(s) you wish to appear in the check box.
  Note: You will only be able to view the subjects for which you have purchased the study material and you can select maximum of three subjects in one examination.
- 8) A declaration window will appear for March 2021 online examination, read the declaration and click on read and accept.
- 9) Click on "Pay" tab to make the payment of examination fees.
- 10) On successful payment you will be directed towards "Transaction Acknowledgment" page.
- 11) Click on "Proceed" to view your registration details.

### **Registration for Additional Subject**

If you wish to register for an additional subject, you need to follow the same registration process as mentioned above.

#### Points to Remember

- 1) Online Registration starts on 27<sup>th</sup> January 2021, Wednesday from 3.00 p.m.
- 2) Last date of Registration is 24<sup>th</sup> February 2021, Wednesday up to 3.00 p.m.
- The Student who wish to appear for March 2021 Actuarial Examination from overseas countries can register. Except below mentioned countries; Cuba, North Korea, Sudan, Syria and China.

#### Note: Overseas examination will be conducted strictly as per Indian Standard Time (IST) only.

- 4) Use registered email id and Contact number throughout the examination process.
- 5) Institute will issue the "*Student Guide for Actuarial March 2021 Home Based Online Examination*" for detailed '*know how*' of the online examination shortly.
- 6) Institute plans to conduct **mock examinations** for all registered candidates. This will enable candidate to confirm if their system meets the technical requirement as stated above. It will further help the candidate to get acquainted with exam software and processes. It is strongly recommended that the candidate appear for the mock examination to avoid last minute hassle. The detailed information will be communicated once registrations are closed.
- 7) You are advised to use your registered email id for all the communications related to examination.

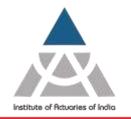

Statutory body established under an Act of Parliament

Unit No. F-206, 2nd Floor, F Wing, Tower II, Seawoods Grand Central, Plot no R-1, Sector 40, Nerul Road, Navi Mumbai - 400706 +91 22 6243 3333 +91 22 6243 3322

- 8) All examination related details will be available in the Member Login and also communicated on your registered email ID at least 2 days before the date of examination.
- **9)** Examination payment receipt will be available to download from the "Examination" tab on successful registration.

### **For Queries**

| 1) Login ID and Password -       | Ms. Swetha Jain - swetha@actuariesindia.org / 022- 62433335                                                                   |
|----------------------------------|----------------------------------------------------------------------------------------------------|
| 2) Examination related queries - | Ms. Jyoti Dubey - jyoti@actuariesindia.org / 022-62433336                                                                     |
| 3) Study Material queries -      | Ms. Nilima Kadam - studymaterial@actuariesindia.org /022-<br>62433339                                                         |
| 4) Transaction related queries-  | Mr. Larry Barretto - it@actuariesindia.org / 022- 6243 3353<br>Ms. Milan Ghosalkar- milan@actuariesindia.org / 022- 6243 3347 |

Institute of Actuaries of India